### **Программирование в Scilab. Основные операторы sci-языка**

Для создания программы (программу в Scilab иногда называют сценарием) необходимо:

1. Вызвать команду Editor из меню

2. В окне редактора Scipad набрать текст программы.

3. Сохранить текст программы с помощью команды File – Save в виде файла с расширением sce , например, file.sce .

4. После этого программу можно будет вызвать, набрав в командной строке exec, например, exec("file.sce"). Другие способы вызова — воспользоваться командой меню File – Exec. . . или, находясь в окне Scipad, выполнить команду Execute – Load into Scilab (Ctrl+L ).

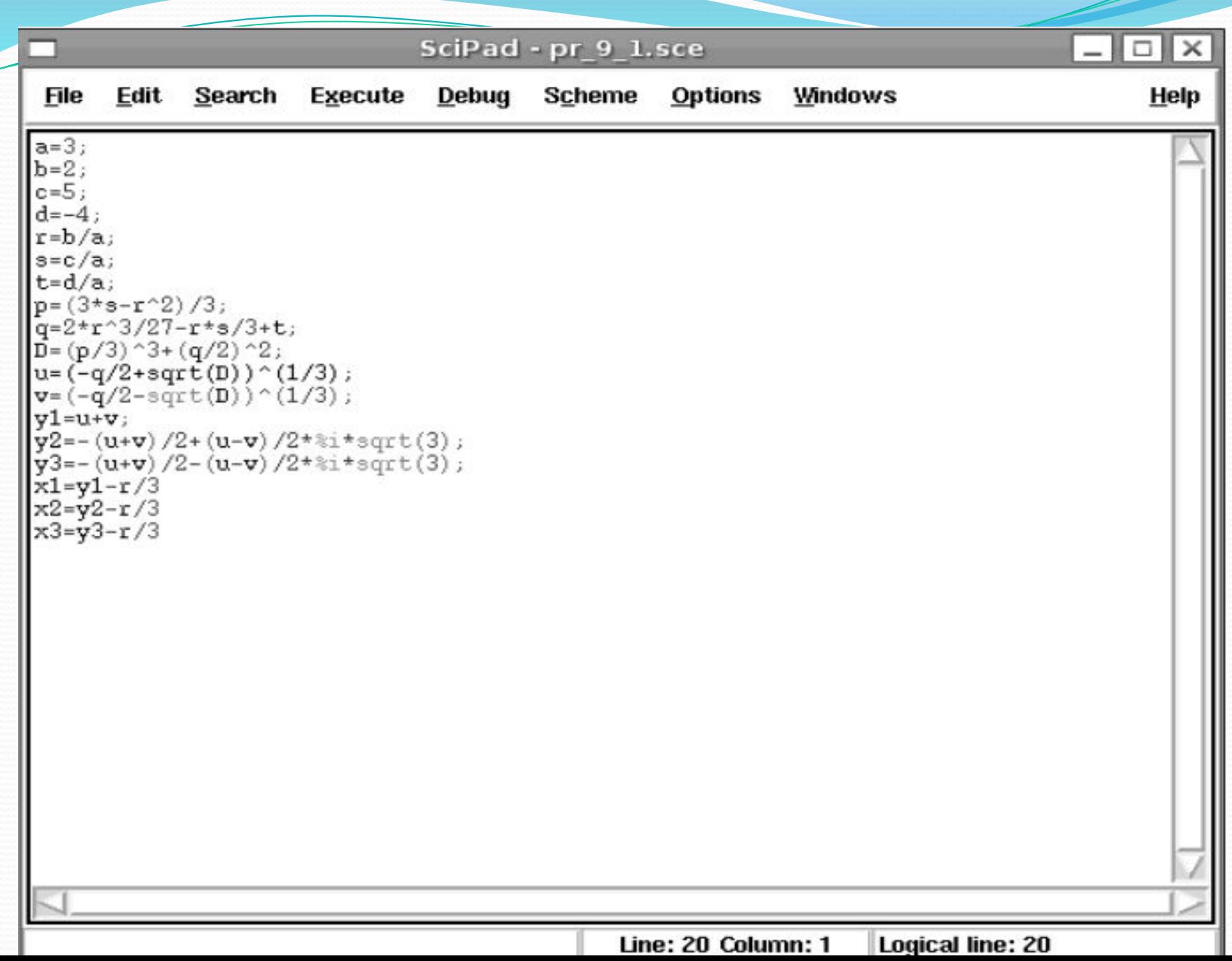

### **Функции ввода-вывода в Scilab**

Для организации простейшего ввода в Scilab можно воспользоваться функциями

x=input('title');

или

x=x\_dialog('title', 'stroka')

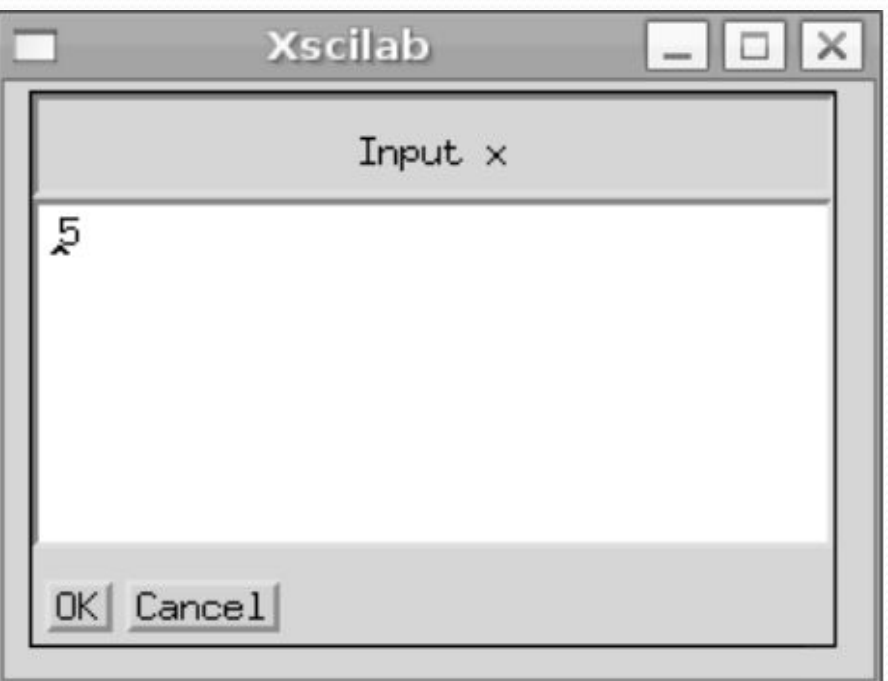

 $x=x$  dialog('Input X','5')

## **Оператор присваивания**

Оператор присваивания имеет следующую структуру

 $a=b$ 

# **Условный оператор**

Существует обычная и расширенная формы оператора if в Scilab. Обычный if имеет вид

> if условие операторы1 else операторы2 end

Расширенная форма оператора if if условие1 операторы1 else if условие2 операторы2 else if условие 3 операторы3 Else if условие n операторы п else операторы end

### **Задача 1.** В качестве примера программирования разветвляющегося процесса рассмотрим решение биквадратного уравнения  $ax4 + bx2 + c = 0$

Алгоритм состоит из следующих этапов:

- 1. Ввод коэффициентов уравнения a, b и c;
- 2. Вычисление дискриминанта уравнения d;

3. Если d < 0, определяются y1 и y2, в противном случае выводится сообщение «Корней нет».

4. Если y1 < 0 и y2 < 0 , то вывод сообщения «Корней нет».

5. Если  $y1 > 0$  и  $y2 > 0$ , то вычисляются четыре корня по формулам  $\pm\sqrt{y1}$ ,  $\pm\sqrt{y2}$  и выводятся значения корней.

6. Если условия 4) и 5) не выполняются, то необходимо проверить знак y1.

7. Если y1 неотрицательно, то вычисляются два корня по формуле  $\pm\sqrt{y1}$ , иначе оба корня вычисляются по формуле  $\pm\sqrt{y2}$ .

Листинг 9.1. Программа решения биквадратного уравнения

```
//Ввод значений коэффициентов биквадратного уравнения.
a = input('a =');b = input('b ='):
c = input('c =');
//Вычисляем дискриминант.
d=b*b-4*axc;//Если дискриминант отрицателен,
if <math>d < 0</math>//то вывод сообщения,
disp('Real roots are not present');
else
//иначе вычисление корней соответствующего
                                                             //вычисление четырех корней.
//квадратного уравнения.
x1 = (-b + sqrt(d))/2/a;v1 = sqrt(x1);x2 = (-b-sqrt(d))/2/a;y2 = -y1;
//Если оба корня отрицательны,
                                                             y3=sqrt(x2);
if (x1<0) (x2<0)y4 = -y2;
//вывод сообщения об отсутствии действительных корней
                                                             disp(y1,y2,y3,y4);disp('Real roots are not present');
//иначе, если оба корня положительны,
                                                             //не выполняются,
elseif (x1)=0)(x(2)=0)else
                                                             //Проверка знака х1.
                                                             if x1>=0y1 = sqrt(x1);y2 = -y1;
                                                             disp(y1);disp(y2);//вычисление двух
                                                             else
                                                             y1 = sqrt(x2); y2 = -y1;
```
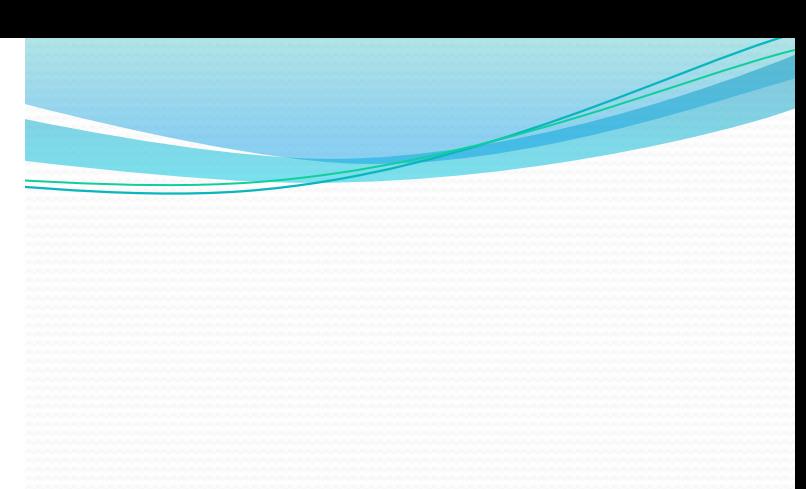

```
disp('Four real roots');
//Иначе, если оба условия (x1<0) & (x2<0) и (x1>=0) & (x2>=0)
//то вывод сообщения
disp('Two real roots');
//Если х1 положителен, то вычисление двух корней биквадратного
//уравнения извлечением корня из x1,
//иначе (остался один вариант - х2 положителен),
//корней биквадратного уравнения извлечением корня из х2.
disp(y1); disp(y2);end
end end
```
Листинг 9.3. Решение биквадратного уравнения

```
a = input('a=');b = input('b = ');c = input('c =');d=b*b-4*ax:c:
x1 = (-b + sqrt(d))/2/a;x2 = (-b-sqrt(d))/2/a;y1 = sqrt(x1);y2 = -y1;
y3 = sqrt(x2);y4 = -y3;disp(y1, y2, y3, y4);
```
Результат работы программы, представленной на листинге 9.3 представлены ниже (см. листинг 9.4).

#### Листинг 9.4. Комплексные корни биквадратного уравнения

 $\rightarrow$   $\rightarrow$   $\rightarrow$   $\rightarrow$   $\rightarrow$   $\rightarrow$   $\rightarrow$  $--$ >b=8  $\rightarrow$  -> $\leftarrow$  -1  $-1.6692213i$ 1.66922131  $-0.3458800$ 0.3458800

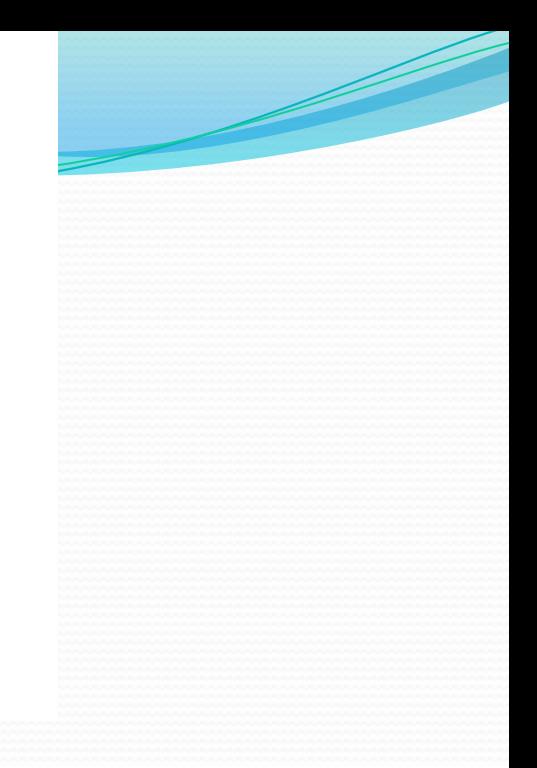

# **Оператор альтернативного выбора**

Оператор альтернативного выбора select имеет следующую структуру:

```
select параметр
case значение1 then операторы1
case значение2 then операторы2
```

```
...
else операторы
end
```
### **Задача 2.**

Вывести на печать название дня недели, соответствующее заданному числу D, при условии, что в месяце 31 день и 1-е число — понедельник.

Листинг 9.5. Решение залачи 9.2

```
D=input('Enter a number from 1 to 31');
//Вычисление остатка от деления D на 7, сравнение его с числами
//от 0 до 6.
select D-int(D/7)*7case 1 then disp('Monday');
case 2 then disp('Tuesday');
case 3 then disp('Wednesday');
case 4 then disp('Thursday');
case 5 then disp('Friday');
case 6 then disp('Saturday');
else
disp('Sunday');
end
       Листинг 9.6. Вызов функции для решения задачи 9.2
```

```
-->exec('G:\Lecture Scilab EG\2\12.sci');disp('exec done');
Enter a number from 1 to 31-->19Friday
```
### **Оператор while**

Оператор цикла while имеет вид:

while условие операторы end

### **Oneparop for**

Оператор цикла for имеет вид:

for  $x=xn:hx:xk$ операторы end